## **Workforce Central®**

### **Approving timecards**

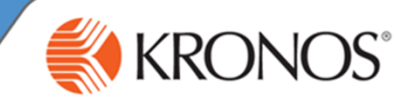

As an employee, you are responsible for approving your timecard. Before you approve it, it is important to review the data for accuracy and make adjustments as needed. After you approve a timecard, you may have permissions that allow you to remove the approval.

In this job aid you will learn how to approve your timecard and remove approval from your timecard using the My Timecard widget.

#### **Approving your timecard**

- Access the **Navigator Framework\_wfc** log on page at: **1 https://accomack.kronos.net**
- **2** Log in using your credentials.
- **3** Access the **My Timecard** widget
- In the **Time Period** field, verify that you are viewing the applicable time period. **4**

**Employee timecard approval is required on a weekly basis. Please approve your timecard within 2 business days after the end of the week. Generally this means you have until Tuesday to approve the prior weeks timecard.**

<u>Nemove Timecard Approval</u>

**Note**

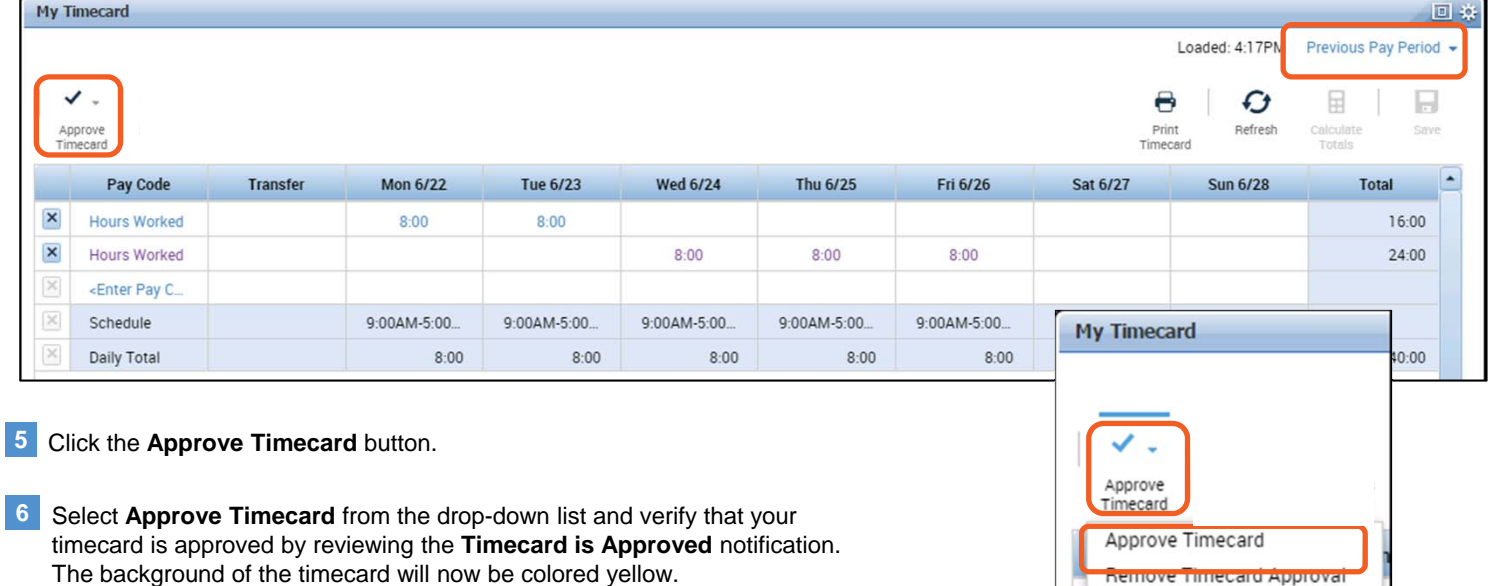

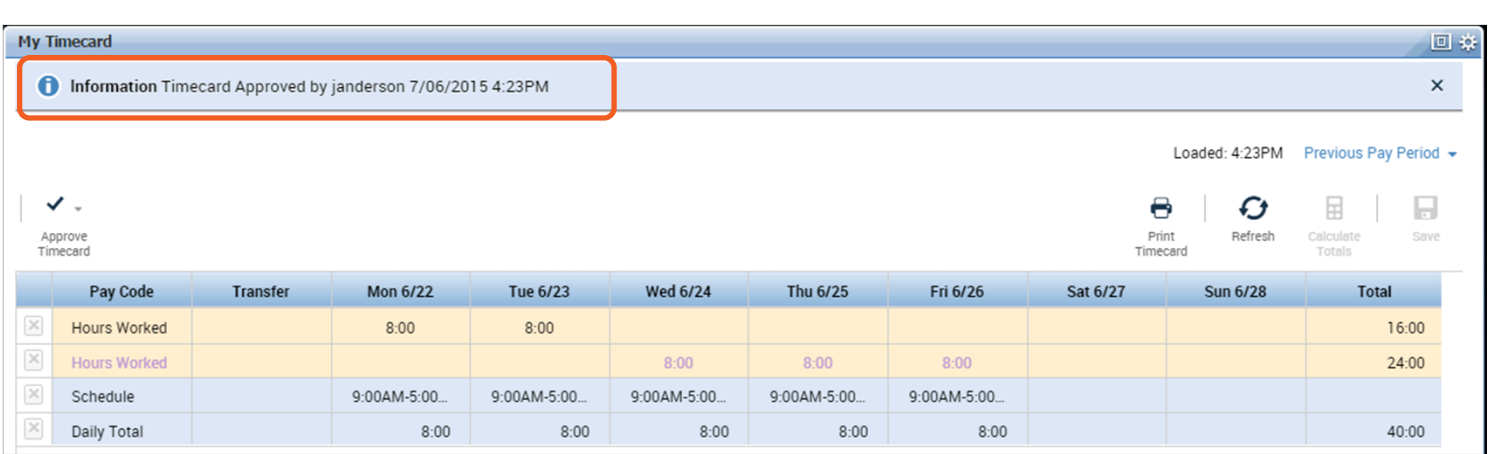

**Note** Be sure that you have made all required edits to your time card before approving. After you approve a timecard, unless you have permissions to remove approval, you will not be able to make any further edits.

# **Workforce Central®**

### **Approving timecards**

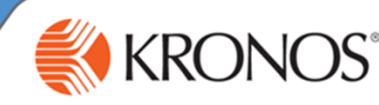

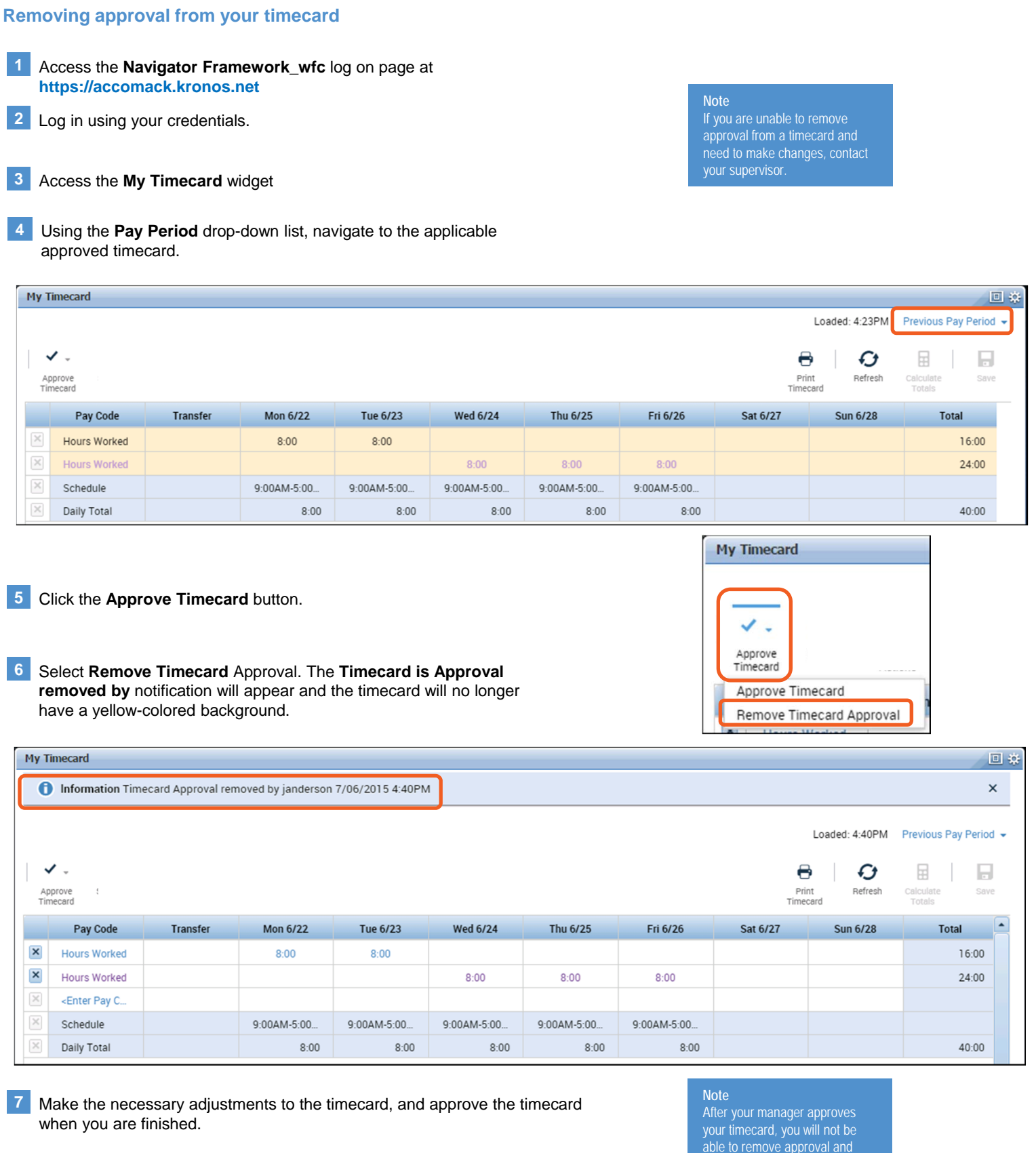

make edits to your timecard.